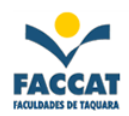

DISCIPLINA: **Autoria e Design na Internet I / Aplicações Especiais em Informática**  PROFESSOR(A): **Flávia Pereira de Carvalho**  CURSO: **Sistemas de Informação / Tecnólogo em Sistemas para Internet**  DATA: **25/08/2011** 

## **- Trabalho prático de Photoshop CS4 valendo 5.0 para G1 –**

Atenção: o trabalho deve ser feito durante a aula de hoje, quinta-feira, 25/agosto/2011 e individualmente.

### **Exercício 1:**

- a) Abra o arquivo picareta.jpg
- b) Remova a picareta da foto
- c) Salve com o nome exercicio1\_fulano.psd e exercicio1\_fulano.jpg

## **Exercício 2:**

- a) Abra o arquivo que com sua foto (ou pegue a foto de alguém na Internet)
- b) Mude a cor do cabelo:
	- Se é moreno, mude para loiro e se é loiro mude para moreno (escurecer fica melhor)
- c) Mude a cor dos olhos:
	- Se tem olhos claros, escureça-os e se tem olhos escuros, clareie-os (escurecer fica melhor)
- d) Salve com o nome exercicio2\_fulano.psd e exercicio2\_fulano.jpg

## **Exercício 3:**

- a) Abra uma das paisagens 1, 2, 3 ou 4 (do arquivo .zip)
- b) Abra uma das fotos de família que você trouxe com uma ou mais pessoas
- c) Faça uma montagem colocando a pessoa (ou as pessoas) da foto na paisagem escolhida
- d) Escreva alguma mensagem nessa montagem, como se fosse uma cartão postal
- e) Salve com o nome exercicio3\_fulano.psd e exercicio3\_fulano.jpg

## **Exercício 4:**

- a) Abra o arquivo que você trouxe com sua foto
- b) Envelheça seu rosto e cabelos (conforme vimos em aula)
- c) Salve com o nome exercicio4\_fulano.psd e exercicio4\_fulano.jpg

## **Exercício 5:**

- a) Abra uma das fotos coloridas que você trouxe (ou pegue alguma imagem na Internet)
- b) Transforme para preto e branco
- c) Coloque algum detalhe colorido na foto (tem que ficar preto e branco com um detalhe colorido)
- d) Salve com o nome exercicio5\_fulano.psd e exercicio5\_fulano.jpg

# $\rightarrow$  Ao final dos exercícios:

- Apresentar os resultados passo a passo para a professora: mostrando o antes e o depois
- Enviar os exercícios (JPG) em um único arquivo compactado por e-mail para **fpereira@faccat.br** até as 22:30h de hoje, 25/agosto/2011
- Nome do arquivo final para enviar para a professora: *trab\_photoshop\_fulano.zip*